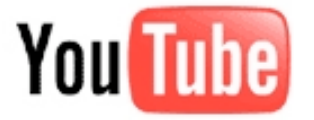

## **YouTube
Non‐Profit
Program**

**1)
Register
a
username
– http://www.youtube.com/create\_account**

## 2) Apply for the non-profit program  $\cdot$  http://www.youtube.com/nonprofits

## **3)
Customise
your
channel**

- Add videos!
- Update name, tags, description (across videos too)
- Customise background and custom areas:
	- o 960x150px
	‐
	Channel
	Banner
	with
	external
	links
	- o Branding
	Box
	–
	Text
	only
	- o 300x250px
	–
	Side
	Column
	Image
	with
	external
	links
- Best Practice Guide:
	- o http://www.google.com/support/youtube/bin/answer.py?hl= en&answer=105753
- Good
examples:
	- o AIME
	‐ http://www.youtube.com/aimementoring
	- o Plan
	International
	Australia
	‐ http://www.youtube.com/planaustralia
	- o National
	Association
	for
	the
	Prevention
	of
	Child
	Abuse
	and Neglect
	‐ http://www.youtube.com/soso
	- o 40
	hour
	famine
	‐
		- http://www.youtube.com/user/WorldVisionStir
- Full Non-profit directory can be found here (your channel will appear here
too!):
	- o http://www.youtube.com/channels?s=mv&t=a&g=7

## **4) Create
Call
to
Actions**

- Follow
steps
here:
	- o http://help.youtube.com/support/youtube/bin/answer.py?hl=en &answer=150471

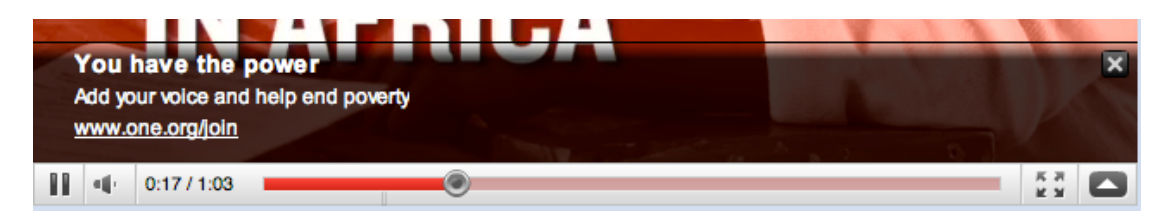

**Good
Luck!**